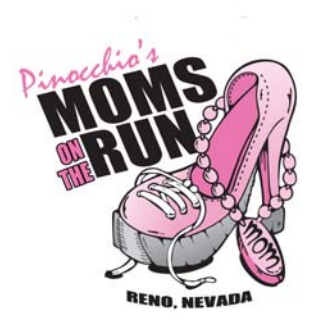

**Pinocchio's Moms on the Run Teams Instructions** 

**Participating in Moms on the Run as a team of family members, co-workers or friends allows you to create and share special memories. Please note, team registration closes May 9th, 2017. After that date all participants will be registered as individuals.** 

## **To CREATE a team is easy…**

When you choose to register online for Moms on the Run, simply select Create a Team when you register. The system prompts you for your desired team name like, Mom's Team, and then continues with your personal regular registration for the run or walk you will be participating in. I doesn't matter if you or your teammates are running different events, 5K, 10K or walking, you and your team mates can participate in the event you want. Kidlet's can also be on your team but are not allow to create teams.

Team captains are requested to respond if they will be picking up the packets for their entire team at Packet Pickup and if there is a requirement of a password to join the team.

Remember to invite family, co-workers and friends to join you team by sharing your team name and password if desired.

When the captain completes their initial registration they will receive a separate confirmation for the creation of the team that provides a link to manage the team and a code that controls the access the team list.

## **To JOIN a team…**

When registering online, simply choose to JOIN a team where prompted and a drop-down menu of existing team names will be provided. Select your team and then continue with your individual registration.

## **MANAGING your team…**

Captains can download a spreadsheet list of who is on their team. There is also a function to create an email solicitation to your friends and family members to join the team.